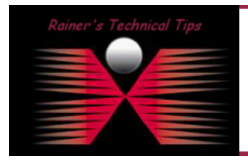

For my Cisco LAB, I've purchased a used Cisco 2509-RJ with RJ45-RJ45 roll-over cables.

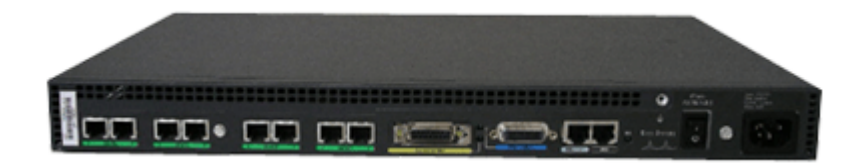

This TechTip shows my configuration setup, so you can easily copy that example. This configuration allows for reverse telnet into a set of routers and switches. Connected Devices do not need to be preconfigured at all. The idea is to have all lab equipment installed in a rack and connect to their console ports via a Cisco AS2509

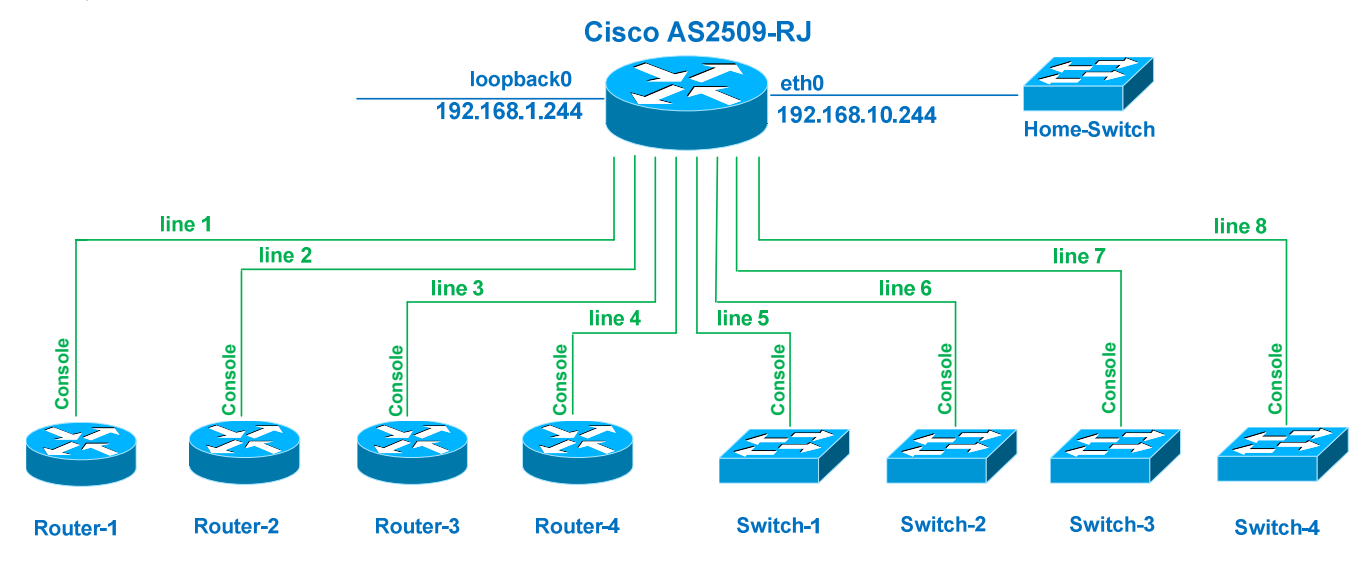

On the next page, I wrote a minimum set of commands being used to configure the Terminal-Router.

This configuration steps on the next page allow you to telnet to the router (192.168.10.244) and get presented with a menu to connect to attached devices. Alternatively, you can also telnet to 192.168.10.244 on port 2001 to connect directly with line 1. Telnet on port 2002 will connect to line 2 and so on.

To exit a session, press ctrl+shift+6, then x

**DISCLAIMER** 

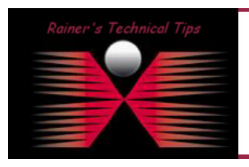

This Technical Tip or TechNote is provided as inform<br>each Vendor for further information or support make any quarantee, either explicit or implied, as to its accuracy to .<br>cccurate at the time of writing, I reserve the right to modify, updo<br>the material and / or practical evaluation by myself. All liability for Although I believe the information provided in this document to be<br>and without notice. This technote has been created after studying

Here is my set of commands you need to run in Config-Mode

Connect to the console port and clear the configuration

```
Router#erase startup-config 
Router#reload
```
Note: Do not save configuration. We want to make sure; your router is starting up "unconfigured"

## Step 1 – Configure a hostname

```
Router#conf t 
Router(config)#hostname Terminal 
Router(config)#^Z
```
### Step 2 - Create a loopback interface & Assign IP Address

Begin by creating the loopback interface from global configuration mode. Going into interface configuration mode for the loopback 0 interface creates the loopback interface and brings up the interface

```
Terminal#conf t 
Terminal(config)#interface loopback0 
Terminal(config-if)#ip address 192.168.1.244 255.255.255.255 
Router(config)#^Z
```
#### Step 3 – Allow Telnet as a transport across asynchronous lines 1 to 8

```
Terminal#conf t 
Terminal(config)#line 1 8 
Terminal(config-line)#transport input telnet 
Router(config)#^Z
```
# Step 4 – Create a host table that maps device's hostnames to the asynchronous line they are connected to.

```
Terminal#conf t 
Terminal(config)#ip host Switch-4 2008 192.168.1.244 
Terminal(config)#ip host Switch-3 2007 192.168.1.244 
Terminal(config)#ip host Switch-2 2006 192.168.1.244 
Terminal(config)#ip host Switch-1 2005 192.168.1.244 
Terminal(config)#ip host Router-4 2004 192.168.1.244 
Terminal(config)#ip host Router-3 2003 192.168.1.244 
Terminal(config)#ip host Router-2 2002 192.168.1.244 
Terminal(config)#ip host Router-1 2001 192.168.1.244 
Router(config)#^Z
```
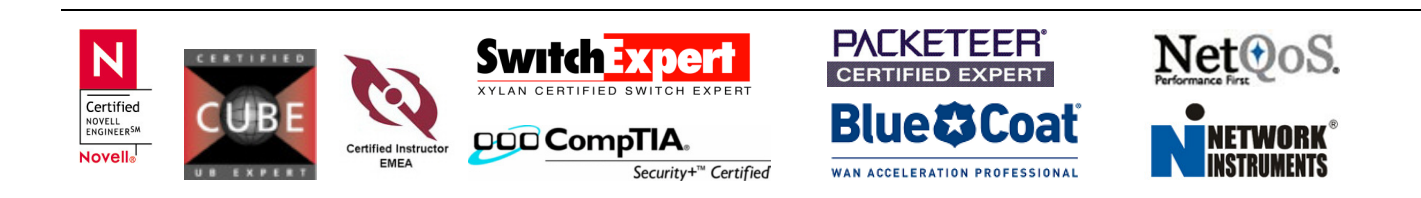

## Step 5 – Test Connections

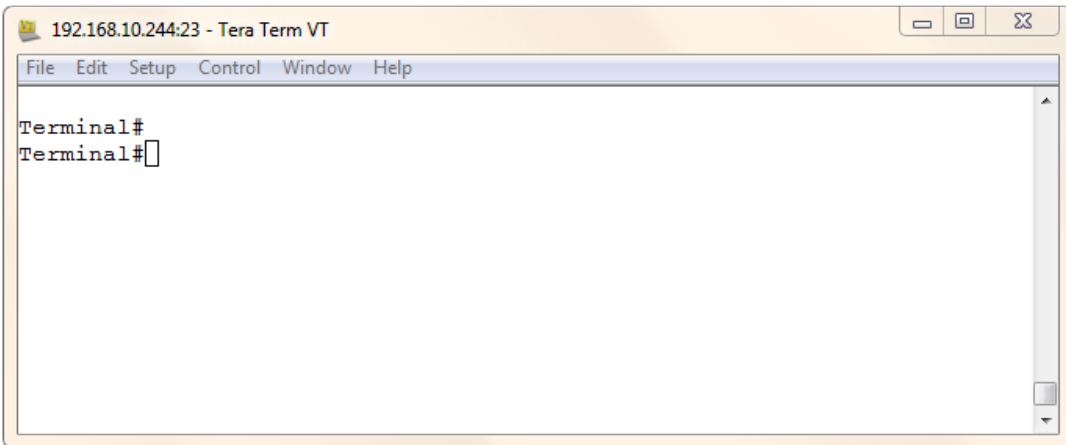

Let's say, you have a router connected to ansynchrous port 1. Type *router1* to reverse telnet into that Router

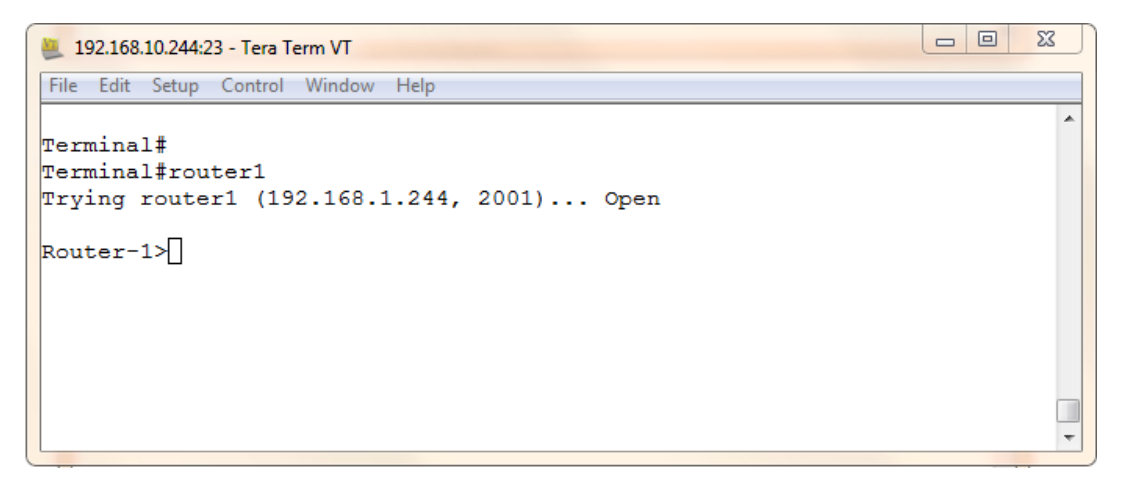

You will be connected to that router using port 2001. If you see "Open" press Enter to get to the prompt

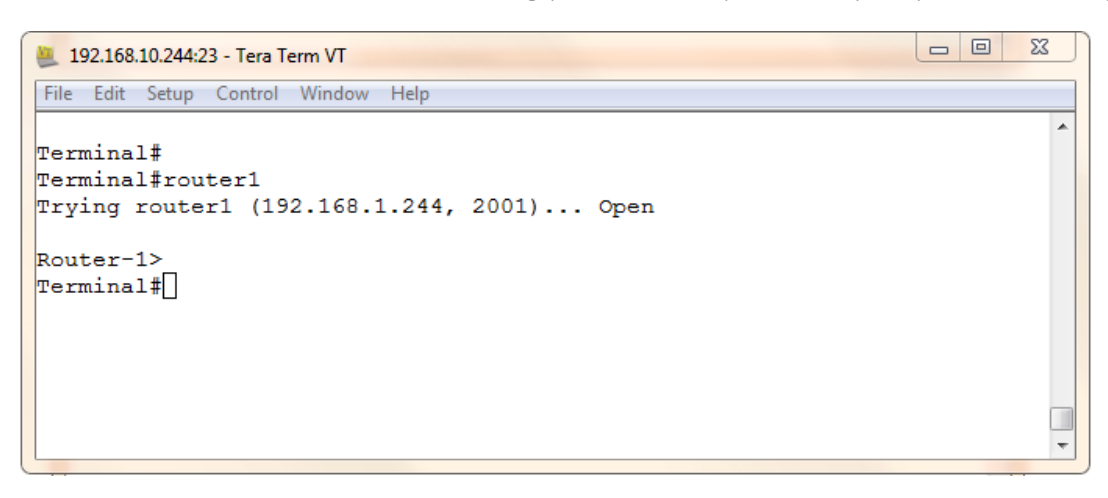

By using CTRL+SHIFT+6 (press them together and release the keys) and press x right after that, you should be back to the terminal router. However, that session is not terminated. To get back, just press *enter* again.

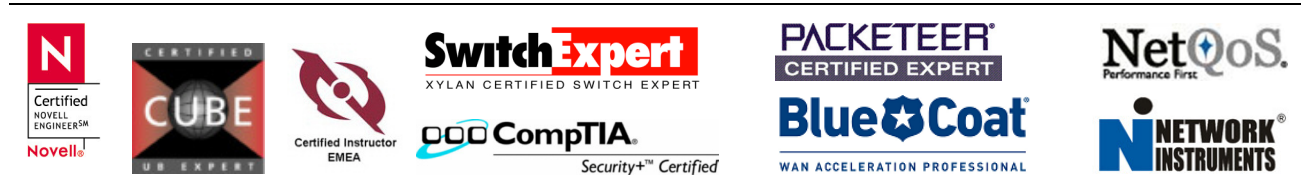

To verify how many active session are open, type "show session" on the terminal-router

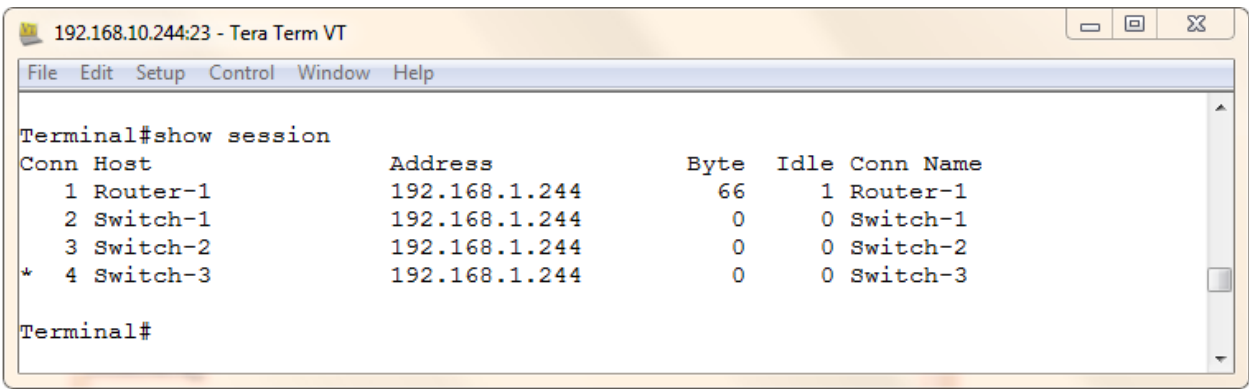

To terminate a session finally, you have to initiate a "*disconnect*" with the Connection #

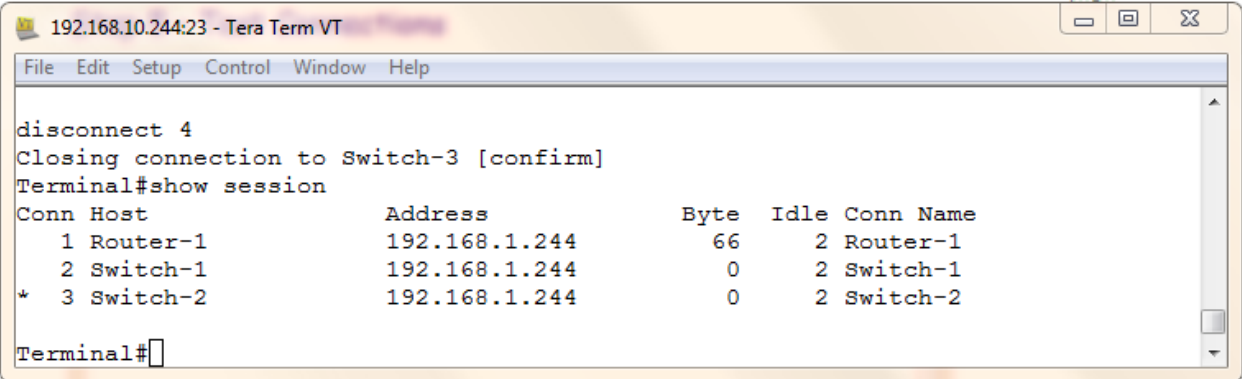

On the next page, I've attached the startup-config for your reference

One Final Note: Make sure, all connected devices are up and running. I've experienced a "Connection refused by remote host". If this happens, just reload the Terminal Server. This fixed it almost every time.

#### Here's my system Information

- System image file is "flash:c2500-i-l.121-18.bin"
- cisco AS2509-RJ (68030) processor (revision K)
- 1 Ethernet/IEEE 802.3 interface(s)
- 1 Serial network interface(s)
- 8 terminal line(s)
- 32K bytes of non-volatile configuration memory.
- 8192K bytes of processor board System flash (Read ONLY)

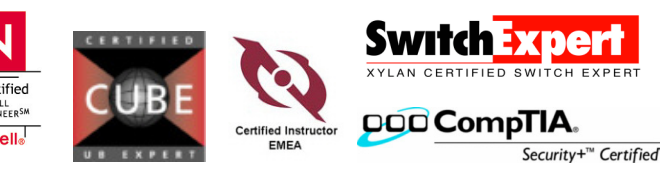

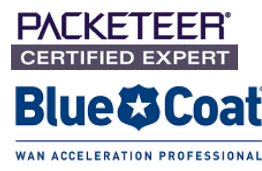

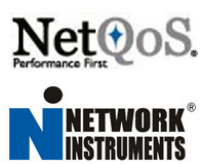

```
Terminal#show startup-config 
Using 985 out of 32762 bytes 
! 
version 12.1 
no service single-slot-reload-enable 
service timestamps debug uptime 
service timestamps log uptime 
no service password-encryption 
! 
hostname Terminal 
! 
enable secret 5 $1$5oSJ$gyc5xM6E1MOk4x23OFkX1 
! 
! 
ip subnet-zero 
no ip domain-lookup 
ip host Switch-4 2008 192.168.1.244 
ip host Switch-3 2007 192.168.1.244 
ip host Switch-2 2006 192.168.1.244 
ip host Switch-1 2005 192.168.1.244 
ip host Router-4 2004 192.168.1.244 
ip host Router-3 2003 192.168.1.244 
ip host Router-2 2002 192.168.1.244 
ip host Router-1 2001 192.168.1.244! 
! 
interface Loopback0 
  ip address 192.168.1.244 255.255.255.255 
! 
interface Ethernet0 
 ip address 192.168.10.244 255.255.255.0 
interface Serial0 
 no ip address 
  shutdown 
! 
no ip classless 
no ip http server 
! 
! 
line con 0 
line 1 8 
 transport input all 
line aux 0 
line vty 0 4 
  password terminal 
  login 
! 
end
```
#### Terminal#

That's pretty much everything to that up and running. I've created another TechTip based on this configuration and included a menu to choose the connections

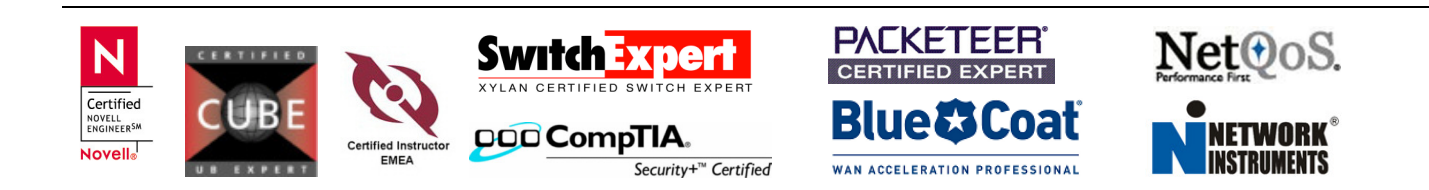